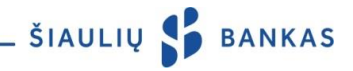

## INTERNETINĖS BANKININKYSTĖS PASLAUGOS APRAŠYMAS Redakcija aktuali nuo 2018-12-10

# **I.** BENDROSIOS NUOSTATOS

1.1 *Internetinės bankininkystės paslaugos aprašyme* (toliau - *Paslaugos aprašymas)* naudojamos sąvokos yra apibrėžtos *Elektroninių paslaugų teikimo sąlygose*, kurios yra sudėtinė ir neatskiriama *Internetinės bankininkystės paslaugos teikimo* sutarties (toliau - Sutartis) dalis.

1.2 Informacija apie naudojimąsi Internetine bankininkyste (toliau – IB) teikiama telefonu 1813 (+370 37 301 337 skambinant iš užsienio), taip pat elektroniniu paštu [kc@sb.lt.](mailto:kc@sb.lt)

### II. TAPATYBĖS PATVIRTINIMO PRIEMONĖS

Bankas nustato Kliento / Naudotojo tapatybę pagal Banko ar trečiųjų šalių išduotas Tapatybės patvirtinimo priemones:

2.1. Naudotojo ID – Sutartyje nurodytas prisijungimo vardas, sudarytas iš raidžių ir skaitmenų, kuris yra nekeičiamas.

2.2. Pirminis slaptažodis – Banko sugeneruotas skaitmeninis slaptažodis, nurodytas voke arba Sutartyje (vokai naujai nebeišduodami). Jis naudojamas pirmam prisijungimui prie IB ir turi būti pakeistas į Naudotojo sugalvotą prisijungimo slaptažodį.

2.3. Prisijungimo slaptažodis – Naudotojo po pirmo prisijungimo prie IB sukurtas asmeninis slaptažodis. Naudotojas turi sugalvoti slaptažodį iš 6 ar daugiau lotynų abėcėlės raidžių, skaičių ir / ar standartinių simbolių. Nerekomenduojama slaptažodyje naudoti tarpų, lietuviškų raidžių ar specialiųjų simbolių. Siekiant saugumo, IB sistema paprašys periodiškai keisti Prisijungimo slaptažodį. Naudotojas prisijungimo slaptažodį taip pat gali pakeisti IB.

2.4. PIN kortelė – tai Banko Naudotojui išduodama daugkartinio naudojimo 24 slaptažodžių kodų kortelė, kuri naudojama prisijungiant ir / ar pasirašant Operacijas (išskyrus pervedimus, kurių suma yra daugiau negu 30 EUR į sąskaitas kituose bankuose) IB.

2.5. PIN kortelė ir SMS žinute gautas kodas (toliau - PIN + SMS) - Banko išduodama daugkartinio naudojimo 24 kodų kortelė ir papildomas Banko sugeneruotas kodas, siunčiamas SMS žinute į Naudotojo mobilųjį telefoną. PIN + SMS naudojama pasirašant mokėjimo nurodymus IB, mobilioje programėlėje (toliau – Programėlė), kurių suma yra daugiau negu 30 EUR, į sąskaitas kituose bankuose.

2.6. Generatorius – Banko išduodamas elektroninis įrenginys, generuojantis atpažinimo (prisijungimo) ir pasirašymo kodus.

2.7. Elektroninis parašas – tai Kliento parašas, kuris formuojamas elektroninėmis priemonėmis ir kurios leidžia nustatyti pasirašančio asmens tapatybę bei turi tokią pat juridinę galią, kaip ir įprastas, ranka padėtas parašas:

 $2.7.1$ . M. parašas – tai asmens tapatybės patvirtinimo įrankis, kuris mobiliojo telefono ir mobiliojo ryšio SIM kortelės pagalba leidžia saugiai ir patogiai prisijungti prie IB, Programėlės bei pasirašyti operacijas. Specialią SIM kortelę, turinčią mobiliojo parašo funkciją, Klientas gali įsigyti nuvykęs į mobiliojo ryšio operatoriaus atstovybę. M. parašas veikia beveik visuose mobiliuosiuose telefonuose, pagamintuose

po 2004 m., telefonas neprivalo būti išmanusis ar palaikyti duomenų perdavimo (interneto) paslaugos;

2.7.2. "Smart – ID": "Smart-ID" programėlė yra paprastas, saugus ir išmanus įrankis, leidžiantis prisijungti prie IB bei pasirašyti operacijas. Klientas / Naudotojas programėlę nemokamai gali atsisiųti į išmanųjį telefoną ar planšetinį kompiuterį iš "[AppStore](https://itunes.apple.com/us/app/smart-id/id1188304729?l=et&ls=1&mt=8)" arba "[Google Play](https://play.google.com/store/apps/details?id=com.smart_id)" parduotuvių ir užregistruoti paskyrą naudojant Banke išduotas priemones: Generatorių, PIN + SMS arba skaitmeninių sertifikavimo centrų išduotus: M. parašą, E. parašą.

Smart-ID paskyros yra dviejų tipų:

2.7.2.1. Smart-ID Basic" – jei paskyros kūrimo metu, tapatybė bus patvirtinta, prisijungiant per Banko autorizavimo vartus, naudojant Banke išduotas priemones: Generatorių / PIN + SMS, tai šia programėle bus galima naudotis tik elektroninės bankininkystės portaluose;

2.7.2.2. "Smart-ID" – jei paskyros kūrimo metu, tapatybė bus patvirtinta M. parašu, E. parašu, tai šia programėle bus galima jungtis ir prie elektroninių paslaugų teikėjų sistemų, integruotų į "Smart-ID" tinklą, bei jose pasirašyti dokumentus.

2.7.3. E. parašas – lustinė asmens tapatybės kortelė (nuo 2009 m. išduodama Migracijos skyriaus) ar USB laikmena (išduodama VĮ Registrų centras), kuriose esantys kvalifikuoti sertifikatai leidžia saugiai prisijungti prie IB bei pasirašyti Operacijas. E. parašas negali būti naudojamas mobiliuosiuose įrenginiuose. Kliento / Naudotojo kompiuteris turi būti papildomai paruoštas E. parašo naudojimui.

2.8. Slaptažodis - Sutartyje nurodyto vieno iš Operacijų pasirašymo priemonių tipo kodas: PIN kortelės kodas, elektroninis parašas, Generatoriaus sugeneruotas kodas, PIN + SMS.

#### III. PRISIJUNGIMAS PRIE IB

3.1. Klientas, norintis naudotis IB, Banke turi pasirašyti Sutartį.

3.2. Jungiantis prie IB reikia atlikti šiuos veiksmus:

3.2.1. Interneto naršyklės adreso laukelyje įvesti adresą [https://online.sb.lt](https://online.sb.lt/) arba paspausti nuorodą Banko internetiniame puslapyje www.sb.lt -> *Bankas internetu -› Internetinė bankininkystė;*

3.2.2. IB prisijungimo lango pirmajame laukelyje įvesti Naudotojo vardą (ID). Naudotojo ID yra nurodytas Sutarties 1.2. punkte "Naudotojų teisės". Jis sudarytas iš raidžių bei skaitmenų ir yra nekeičiamas;

3.2.3. IB prisijungimo lango antrajame laukelyje įvesti Prisijungimo slaptažodį. Kai jungiamasi pirmą kartą, reikia įvesti Pirminį slaptažodį, kuris yra nurodytas slaptažodžio voko viduje arba atspausdintas Sutartyje (kai vokas neišduodamas). Jis sudarytas iš 8 skaitmenų ir naudojamas tik pirmam prisijungimui.

3.3. Įvedus Naudotojo ID ir Prisijungimo slaptažodį, paspausti mygtuką "Prisijungti".

3.4. Naujai atsivėrusiame lange įvesti prašomą kodą iš PIN kortelės (prieš tai reikia nutrinti apsauginį sluoksnį to

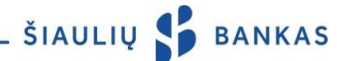

numerio, kurio kodas prašomas) ar Generatoriaus sugeneruotą kodą, ar Elektroninį parašą.

3.5. Kai prie IB jungiamasi pirmą kartą, naujai atsivėrusiame lange reikia pakeisti Pirminį slaptažodį į Naudotojo sugalvotą Prisijungimo slaptažodį (iš 6 ar daugiau lotynų abėcėlės raidžių, skaičių ir / ar standartinių simbolių). Bankas rekomenduoja saugiai išsaugoti turimą Pirminį slaptažodį, kad Naudotojui, pamiršus savo sugalvotą Prisijungimo slaptažodį, jis būtų atstatytas į Pirminį slaptažodį.

#### IV. NAUDOTOJAI

4.1. Pasirašydamas Sutartį, Klientas gali nurodyti vieną ar kelis Naudotojus, kuriam (-iems) suteikiama teisė valdyti Kliento banko sąskaitas per IB.

4.2. Klientas, sudarydamas Sutartį ar vėliau, pateikęs atskirą prašymą, gali nustatyti šias Naudotojo Operacijų valdymo teises:

4.2.1 be teisės pasirašyti (be parašo teisės, t.y. Operacija bus tik įvesta ir nebus vykdoma, kol nepasirašys Naudotojas, turintis parašo teisę);

4.2.2 pirmojo parašo teisė (su pagrindinio parašo teise, t.y. įvesta ir pasirašyta Operacija bus vykdoma – užtenka, jog ją pasirašytų Naudotojas turintis pirmo parašo teisę);

4.2.3 antrojo parašo teisė (su parašo teise, t.y. Operacija bus įvesta ir pasirašyta, tačiau nebus vykdoma, kol jos nepasirašys pirmojo parašo teisę turintis Naudotojas);

4.2.4 nustatyti, kad kiekvieną Operaciją turi patvirtinti visi / bent vienas pirmo parašo Naudotojų;

4.2.5 keisti Operacijų valdymo teises sau ir kitiems Naudotojams: Operacijų įvedimo / patvirtinimo teises.

# V. LIMITŲ IR SĄSKAITŲ VALDYMO TEISIŲ NUSTATYMAS

5.1. Bankas turi teisę vienašališkai, arba gavęs atskirą Kliento prašymą, nustatyti vykdomų Operacijų sąskaitoje limitus:

1.2.1 vienos operacijos – didžiausia pinigų suma, kurios neviršydamas Naudotojas gali įvesti ir / ar pasirašyti vieną Operaciją iš nurodytos sąskaitos;

1.2.2 paros – didžiausia pinigų suma, kurios neviršydamas Naudotojas gali pasirašyti Operacijas per vieną dieną iš nurodytos sąskaitos;

1.2.3 mėnesio – didžiausia pinigų suma, kurios neviršydamas Naudotojas gali pasirašyti Operacijas per vieną kalendorinį mėnesį iš nurodytos sąskaitos.

5.2. Kliento pageidavimu Naudotojui gali būti nustatomos šios sąskaitų valdymo teisės:

5.2.1. tik peržiūrėti – susiformuoti sąskaitos išrašą, peržiūrėti sąskaitos likutį ir kitą informaciją;

5.2.2. tik kredituoti – atlikti tik lėšų pervedimus į sąskaitą;

5.2.3. tik debetuoti – atlikti tik pervedimus iš sąskaitos;

5.2.4. kredituoti ir debetuoti – atlikti lėšų pervedimus į ir iš sąskaitos.

#### VI. OPERACIJŲ ĮVEDIMAS IR PASIRAŠYMAS

6.1. Operacijos parengiamos, pasirinkus atitinkamą IB arba Programėlės meniu punktą ir užpildžius reikiamus duomenis.

6.2. Naudotojas parengtą Operaciją turi pasirašyti, paspausdamas patvirtinimo mygtuką, kad ji būtų vykdoma. Naudotojas Operacijas pasirašo jam Banko išduota arba jo turima Tapatybės patvirtinimo priemone.

6.3. Jeigu Naudotojas nepatvirtino Operacijos, ji bus nepasirašytų Operacijų sąraše (IB meniu punkte pasirinkus *Operacijos -> Operacijų sąrašai -> Nepasirašytos operacijos*). Naudotojas, įvedęs keletą Operacijų, jas visas gali pasirašyti vienu kartu.

6.4. IB Operacijos skirstomos į keturis sąrašus:

6.4.1. nepasirašytos – įvestos, bet Naudotojo nepatvirtintos Operacijos arba kitų Kliento Naudotojų dar nepatvirtintos Operacijos. Operacijos šiame sąraše įtakoja sąskaitų būsimojo likučio sumą (IB meniu punkte *Sąskaitos - > Sąskaitų apžvalga*). Naudotojas privalo patvirtinti Operaciją praėjus ne daugiau kaip 100 (šimtui) dienų nuo jos įvedimo (kitu atveju ji nebus vykdoma);

6.4.2. Naudotojo patvirtintos Operacijos, kurios yra vykdomos Banke. Operacijas šiame sąraše Naudotojas gali ištrinti, jeigu nebepageidauja, kad jos būtų vykdomos;

6.4.3. atmestos –Naudotojo patvirtintos Operacijos, kurios nebuvo įvykdytos, nes nepakako sąskaitose lėšų, buvo rasta klaidų arba dėl kitų priežasčių. Apie atmestas Operacijas Naudotojas yra informuojamas IB;

6.4.4. įvykdytos – Naudotojo patvirtintos Operacijos, kurios buvo įvykdytos. Informacija apie įvykdytus mokėjimo nurodymus papildomai pateikiama sąskaitos Išraše, IB meniu punkte pasirinkus *Sąskaitos -> Išrašas.*

6.5. Operacijų atlikimo laikai nurodyti Banko tinklalapyje [www.sb.lt.](http://www.sb.lt/)

6.6. Rekomenduojame kiekvieną kartą, pasirašius Operacijas, patikrinti ar Operacija buvo sėkmingai įvykdyta.

6.7. Naudotojas turi ne rečiau kaip vieną kartą per mėnesį tikrinti informaciją apie sąskaitoje atliktas Operacijas. Klientas turi raštu pranešti Bankui apie netinkamai atliktas Operacijas, taip pat apie bet kokias kitas klaidas, neatitikimus arba netikslumus.

#### VII. VALIUTOS KEITIMAS

7.1. Valiutos keitimo operacijos įvestos Banko darbo dienomis iki 23.40 val. įvykdomos tą pačią Banko darbo dieną. Jei pateikiamas vėliau, keitimas vykdomas kitą Banko darbo dieną.

7.2. Jeigu Naudotojas pasirenka ir įveda keitimą Sutartiniu kursu, tai keitimą patvirtina arba jį atmeta Banko darbuotojas Banko darbo dienomis (Banko darbo valandomis).

#### VIII. OPERACIJŲ IMPORTAS

8.1. Jei Naudotojas yra Kliento (juridinio asmens) darbuotojas arba turi leidimą valdyti kito Kliento (juridinio asmens) saskaitas ir savo kompiuterinėje įrangoje turi buhalterinės apskaitos programą arba kitą programą, kuria iš anksto parengiami kredito pervedimai SEPA ir kredito pervedimai ne SEPA ISO 20022 XML formatu. Parengtus mokėjimo nurodymus gali suimportuoti į IB sistemą pasirinktu įvykdymo būdu: pavienis / pakeitinis operacijų apdorojimas.

8.2. Jeigu Klientas neturi programų, kurios paruošia mokėjimų nurodymus reikiamu ISO 20022 XML formatu, gali

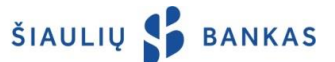

pasinaudoti konverterio funkcija IB. Ši funkcija naudojama duomenų rinkinių, kurių plėtiniai yra: ".mokesis" ".taresis" arba "xml" konvertavimui į pervedimus ISO 20022 XML formatu.

### IX. PAPILDOMA INFORMACIJA

9.1. Bankas įsipareigoja blokuoti naudojimąsi IB ir Programėle, jeigu Klientas / Naudotojas:

9.1.1 pateikia raštišką prašymą Banko darbo metu atvykęs į bet kurį Banko padalinį;

9.1.2 paskambina telefonu 1813 (+370 37 301 337 skambinant iš užsienio);

9.1.3 paskambina kitu Banko tinklalapyje nurodytu telefonu;

9.1.4 5 (penkis) kartus neteisingai įveda prisijungimo slaptažodį;

9.1.5 3 (tris) kartus neteisingai įveda kodą iš PIN kortelės / Generatoriaus sugeneruotą kodą, jis bus laikinai blokuotas, o dar po 3 kartų neteisingai suvedus kodą – užblokuotas. Naudojant ne Banko išduotą Tapatybės patvirtinimo priemonę, blokavimas vyksta pagal trečiųjų šalių reikalavimus.

9.2. Naudotojui pamiršus / praradus Banko išduotą Tapatybės patvirtinimo priemonę (-es) arba Banko sistemai užblokavus naudojimąsi IB ir Programėle, Klientas turi atvykti į bet kurį Banko padalinį (su savimi turėti asmens tapatybę patvirtinantį dokumentą).

9.3. Prieš prisijungdamas prie "IB, Naudotojas privalo patikrinti ar interneto naršyklėje:

9.3.1. rodomas teisingas puslapio adresas <https://online.sb.lt/>, jo pradžia turi būti "https", ne "http".

9.3.2. puslapio saugumo sertifikatas turi būti galiojantis naršyklės adreso eilutėje turi būti spynelės simbolis ir žalias (arba juodas žaliame fone – priklauso nuo naršyklės) užrašas "Siauliu Bankas AB [LT]". Jeigu šio užrašo nėra arba naršyklė perspėja apie negaliojantį saugumo sertifikatą, nesijunkite prie IB ir apie tai nedelsdami praneškite Bankui.

9.4. Naudotojui, 12 (dvylika) minučių neatlikus jokių veiksmų IB, 3 (tris) minutes rodomas pranešimas, kad sesija tuoj pasibaigs, per šį laiką galima paspausti vieną iš dviejų mygtukų: "Tęsti darbą" arba "Baigti darbą". Jei per 3 (tris) minutes Naudotojas nepaspaudžia nei vieno iš šių mygtukų, sesija uždaroma ir pranešimas apie tai rodomas tol, kol Naudotojas nepaspaudžia mygtuko "Supratau". Po šio mygtuko paspaudimo Naudotojas nukreipiamas į pradinį IB prisijungimo langą.

#### X. PAPILDOMA INFORMACIJA

10.1. Klientas / Naudotojas, pageidaujantis naudotis IB, turi naudoti priemonę, kurioje įdiegta legali, atnaujinta operacinė sistema (pvz.: Windows 7, Windows 8, Windows 10, ar kitų gamintojų palaikoma operacinė sistema) ir yra interneto tinklas. Taip pat turi būti įdiegtos naujausios, pilnai gamintojų palaikomos naršyklių versijos - Microsoft Internet Explorer, Microsoft Edge, Mozilla Firefox, Google Chrome, Opera, Safari. Nerekomenduojama naudoti nebepalaikomų ir nebeatnaujinamų naršyklių, tokių kaip Microsoft Internet Explorer 10 ir senesnių.

10.2. Naudotojas privalo rūpintis kompiuterine, programine

arba kitokia įranga, iš kurios jungiamasi prie IB, apsauga nuo virusų ir kitų grėsmių. Pavyzdžiui, nuolat atnaujinti antivirusinę sistemą, interneto naršyklę bei programas, veikiančias prieš šnipinėjančias programas (angl. "antispyware") bei ugniasienes (angl. "firewall"). Taip pat pasirūpinti, kad ir kitos taikomosios kompiuterio programos būtų atnaujintos, ypač atkreipti dėmesį į programas, kurias naudoja interneto naršyklės – Adobe Flash, Adobe Reader, Java.

10.3. Naudotojas, baigęs darbą IB, turi atsijungti nuo sistemos paspausdamas mygtuką *Išeiti* (dešiniame viršutiniame kampe) ir uždaryti naršyklę.

\_\_\_\_\_\_\_\_\_\_\_\_\_\_\_\_\_\_\_\_\_\_\_\_\_\_\_\_\_\_\_\_\_AB Šiaulių bankas